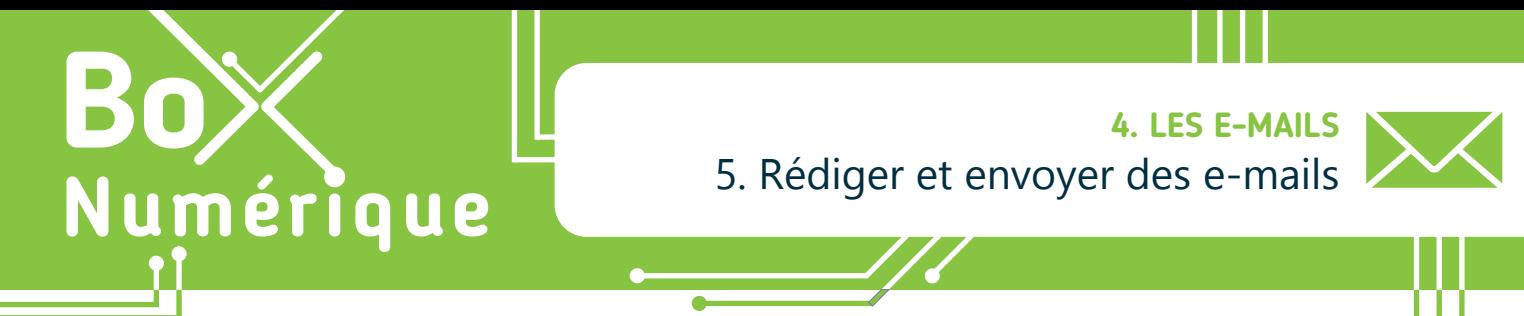

*Rédiger et envoyer un e-mail, c'est comme écrire et poster une lettre, mais en version numérique. Il y a donc des codes, des principes de courtoisie et une étiquette à respecter selon le type d'e-mail à envoyer et le(s) destinataire(s) à qui il s'adresse.*

## **1. Se repérer dans la fenêtre d'envoi**

Avant toute chose, ouvrez votre boite mails (voir fiche 4.3.). Vous devrez peut-être vous connecter à nouveau avec votre adresse e-mail et votre mot de passe. +

Pour rédiger un nouvel e-mail, faites un clic gauche  $\bigcap$  ou tou le bouton « + », « Nouveau » ou « Nouveau courrier / message ».

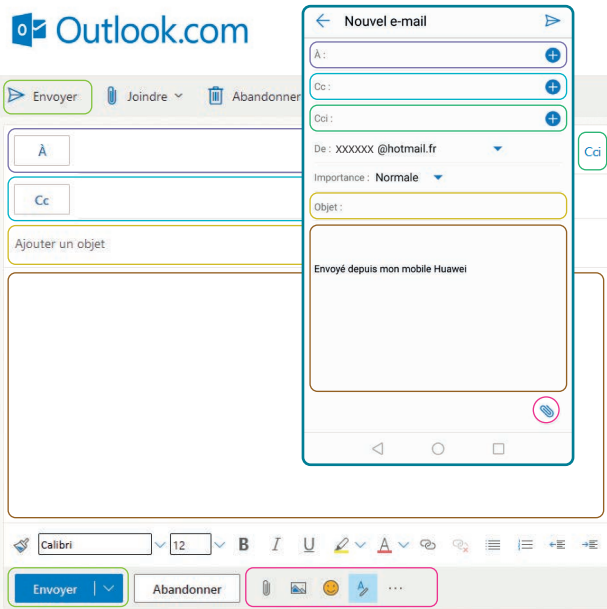

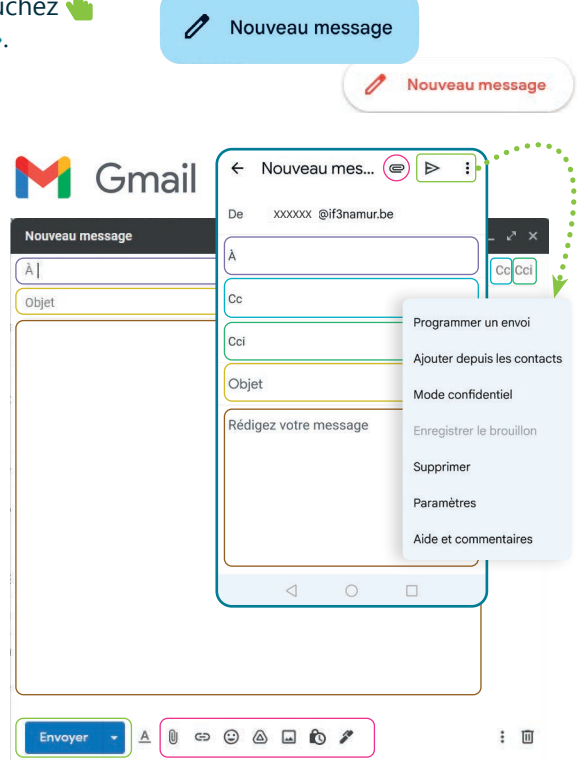

Nouveau courrier

Le « A » : Indiquez ici l'adresse e-mail de la ou des personnes à qui l'e-mail est adressé.

Le « CC » (copie carbone) : Ajoutez en « copie » les adresses e-mail des personnes qui doivent être informées de l'e-mail mais dont vous n'attendez pas de réponse.

Par exemple, lors de l'envoi d'un e-mail à un client, vous pouvez mettre votre supérieur·e en copie pour l'en informer.

Le « CCI » (copie carbone invisible) : À utiliser pour envoyer un e-mail à une ou plusieurs personne(s) sans que le(s) autre(s) destinaire(s) le sache(nt). Les destinataires en « A » et « CC » sont eux toujours bien visibles. Par exemple, lors de l'envoi d'un e-mail à plusieurs personnes qui ne se connaissent pas, une bonne pratique est de mettre toutes les adresses en « CCI ». Cela permet de respecter la vie privée des différents destinaires en ne diffusant pas leur adresse e-mail aux autres.

L'objet : Titre ou bref résumé de l'e-mail. Il donne un aperçu du contenu de l'e-mail avant de l'ouvrir. Il est vivement conseillé de renseigner un objet.

Le contenu ou corps de l'e-mail : C'est dans cette partie que vous allez écrire votre message.

La partie « barre d'insertion » : Les différents outils permettent d'insérer des images, des emojis, une signature, des pièces jointes  $\|\cdot\|$ , etc.

Le bouton « Envoyer » (ou l'icône » : Pour envoyer l'e-mail, cliquez ou touchez le bouton. Vous pouvez aussi programmer l'envoi en utilisant la flèche à droite du bouton d'envoi (ou les 3 points dans le cas de Gmail sur smartphone).

## **2. Adopter de bonnes pratiques rédactionnelles**

Pour éviter les oublis ou les envois malencontreux, il est conseillé de suivre ces étapes :

- **1.** Commencez par attacher la pièce jointe  $\|\cdot\|$  à votre e-mail (voir fiche 4.7.). Mettre sa pièce jointe en premier permet de s'assurer que vous n'enverrez pas l'e-mail sans celle-ci et que vous deviez en envoyer un deuxième avec la pièce jointe.
- **2.** Ajoutez un objet à votre e-mail.
- **3.** Rédigez le contenu de votre e-mail.
- **4.** Ajoutez l'adresse e-mail de la ou des personnes à qui l'e-mail sera envoyé :
	- Dans le champ « A », la ou les personnes à qui vous vous adressez
		- En « CC », si vous souhaitez ajouter des personnes en copie de l'e-mail pour information
		- En « CCI », si vous souhaitez cacher les adresses e-mail. Par exemple, dans le cas d'un envoi à plusieurs personnes qui ne se connaissent pas.

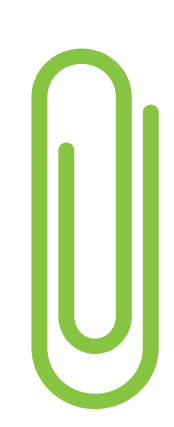

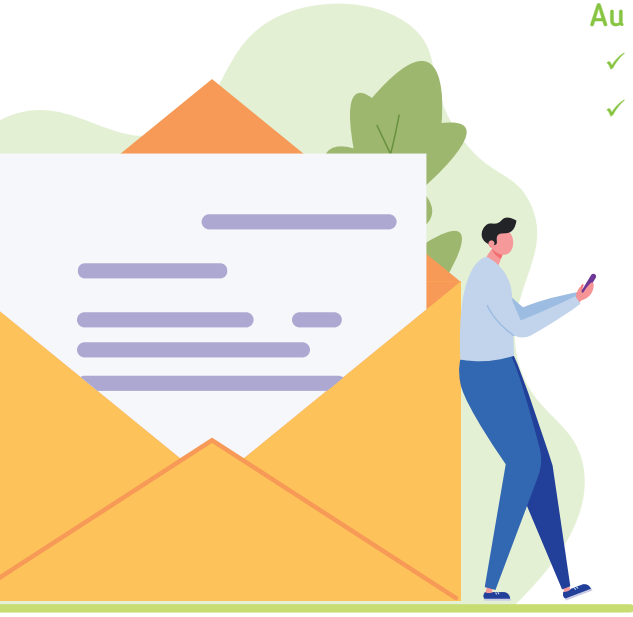

- Au niveau du contenu de l'e-mail :
	- $\checkmark$  Commencez par dire « Bonjour », « Bonjour Madame xx »
	- $\checkmark$  Terminez toujours votre e-mail par une formule de politesse. La formule utilisée dépend de la personne à qui on l'envoie. Vous ne communiquerez pas de la même manière avec vos proches et avec un possible employeur.

## Quelques exemples de formules de politesse :

- *• Sincères salutations* : sobre, simple, efficace.
- *• Mes salutations distinguées* : si vous souhaitez marquer davantage le coup.
- *• Bien à vous* ou *bien à toi* : familier, à réserver entre pairs.
- *• Au plaisir* ou *Amicalement* : familier, uniquement si vous connaissez bien la personne.
- *• Cordialement* : le classique, à utiliser en toutes circonstances (mail pro, lettre de motivation...).
- *• Je vous souhaite une bonne journée* ou *Belle journée à vous* : un autre classique, plus chaleureux.
- ◆ Pour faciliter la lecture, structurez vos idées par paragraphes et aérez votre contenu, surtout si votre e-mail est long.
- $\checkmark$  Signez votre e-mail avec votre nom et prénom. Ajoutez éventuellement d'autres coordonnées pour vous contacter comme votre numéro de téléphone ou votre adresse, si vous êtes d'accord de les partager.

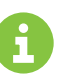

Inter<sub>Face</sub>

Il est également possible d'automatiser cette étape avec une signature automatique.

## **Bonnes pratiques pour consulter ses e-mails en vidéo**

Pour voir la démo vidéo :

• Scannez le QR code avec votre smartphone (Voir fiche 1.15.)

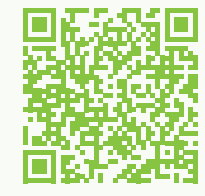

• Ou RDV sur notre site

www.interface3namur.be/box-numerique

4. LES E-MAILS 5. Rédiger et envoyer des e-mails

Projet réalisé avec le soutien du Fonds "ING Fund for a more Digital Society", géré par la Fondation Roi Baudouin

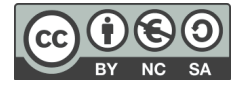